# **SỬ DỤNG ENDNOTE ĐỂ TRÍCH DẪN TÀI LIỆU THAM KHẢO**

*ThS. Nguyễn Quốc Khánh* 

*Viện khoa học và Công nghệ Khai thác Thủy sản* 

### **TÓM TẮT**

Tài liệu tham khảo là một nội dung không thể thiếu được đối với bất kỳ một công trình khoa học nào. Làm sao để ghi chú những tài liệu mà tác giả đã tham khảo một cách chính xác nhất, nhanh nhất là hết sức quan trọng nhằm tiết kiệm thời gian và công sức. Hiện nay có nhiều phần mềm và công cụ để giúp người viết để trích dẫn tài liệu. Trong phạm vi bài tham luận này tôi giới thiệu đến bạn đọc một phần mềm khá phổ biến hiện nay, đó là phần mềm ENDNOTE. Phần mềm này có những tiện ích như: Truy xuất dữ liệu nhanh; Dễ dàng điều chỉnh thông tin; Lưu trữ thông tin tài liệu khoa học và đẩy đủ

### **I. Đặt vấn đề**

### **1. Tầm quan trọng của việc ghi tài liệu tham khảo trong nghiên cứu khoa học**

- Tránh vi phạm quyền tác giả. Hiện nay, vấn đề quyền tác giả tại Việt Nam đã được quy định chi tiết trong có Bộ Luật Dân sự 2005, Luật Sở hữu trí tuệ và Nghị Định 100/NĐ-CP/2006. Theo đó, cấm mọi hành vi vi phạm bản quyền trong mọi lĩnh vực như khoa học công nghệ, sáng chế, quyền tác giả, quyền sở hữu công nghiệp,….

- Cho thấy sự tôn trọng và ghi nhận của mình đối với sản phẩm trí tuệ/tác phẩm của người khác.

- Tuân theo những tiêu chuẩn của việc viết nghiên cứu/hàn lâm.

- Giúp người đọc truy xuất nguồn gốc thông tin được dễ dàng. Để kiểm chứng được độ chính xác thông tin mà người viết trình bày thì người đọc (thường là các phản biện) có thể căn cứ vào tài liệu đã được tác giả trích dẫn.

- Tránh tình trạng đạo văn trong nghiên cứu. Trong nghiên cứu khoa học tối kỵ tình trạng đạo văn, copy công trình, kết quả của người khác để làm kết quả của mình. Do đó, khi viết đề tài, các bài báo khoa học cần phải trích dẫn tài liệu tham khảo rõ ràng và đúng quy định.

- Dễ dàng thuyết phục người đọc. Bài viết của mình đáng tin cậy vì dựa trên những luận cứ khoa học của những người đi trước đã được thừa nhận. Ngoài ra, đọc giả thấy được mình đã đọc và xem xét vấn đề dựa trên những tài liệu phù hợp.

### **2. Khi nào thì cần phải trích dẫn?**

- Lấy nguyên văn một câu hay đoạn văn

- Tóm lược và diễn đạt lại ý của tác giả gốc. Trong khoa học thực nghiệm, ít khi nào nhà khoa học chịu lấy nguyên văn của tác giả khác (vốn rất phổ biến trong khoa học xã hội), mà chỉ viết lại ý chính của tác giả trước

- Trích những dữ liệu thống kê. Vì con số thống kê là trái tim, là linh hồn của một bài báo khoa học, nên nếu tác giả trích con số của người khác thì phải cung cấp nguồn rõ ràng

- In lại những biểu đồ, hình ảnh. Bất cứ hình hay biểu đồ nào được in lại trong sách, hay trong một bài báo khoa học, hay trong một slide mà không phải của tác giả thì bắt buộc phải đề nguồn

- Trình bày những diễn giải mang tính tranh cãi. Một dữ liệu hay kết quả có thể được hiểu và diễn giải bằng nhiều cách khác nhau, vì người diễn giải dựa vào lăng kính khác. Do đó, những diễn giải dữ liệu vẫn còn trong vòng tranh cãi cũng cần phải được trích dẫn và ghi nguồn.

- Trình bày kết quả nghiên cứu của người khác. Trong bài báo khoa học, có khi tác giả cần phải so sánh với kết quả của đồng nghiệp, và trong trường hợp này thì phải cung cấp tài liệu tham khảo.

#### 3. **Khi nào không cần trích dẫn?**

*-* Lí luận, ý tưởng hay thông tin của chính tác giả. Tuy nhiên những công trình do tác giả đã công bố trước đó, nếu muốn làm tài liệu tham khảo thì cũng phải đưa vào danh mục tài liệu tham khảo.

**-** Thông tin mà nhiều người đã biết. Tuy nhiên, vấn đề này cũng rất khó xác định được như thế nào là thông tin nhiều người biết cũng còn là vấn đề tranh cải. Chưa có định nghĩa rõ ràng về khái niệm này. Mặc dù không có tiêu chí cụ thể thế nào là kiến thức phổ quát, nhưng có 2 tiêu chí thường được sử dụng thường xuyên là: **lượng thông tin và sự phổ biến.** Trước hết là lượng thông tin. Nhiều chuyên gia cho rằng một thông tin được xem là phổ quát nếu thông tin đó có thể tìm thấy từ được nhiều người trong chuyên ngành biết hay chấp nhận.

 Ví dụ: Hút thuốc lá có hại cho sức khỏe. Đây là thông tin mà ai cũng biết nên không cần phải trích dẫn nguồn tài liệu. Nhưng nếu ghi kết quả nghiên cứu gần đây cho thấy nhóm tuổi từ  $x - y$  thì ít bị tác đông bởi khói thuốc hơn nhóm tuổi từ y-z. Đây là nhân định khoa học nên nhất định cần phải ghi tài liệu thao khảo.

#### **II. Sử dụng endnote**

### **1. Phần mềm endnote**

- Endnote là phần mềm quản trị cơ sở dữ liệu giúp lưu trữ và quản lý danh mục tài liệu trích dẫn, tham khảo.

- Endnote là công cụ để tạo danh mục tài liệu trích dẫn, tham khảo trong bài viết.

- Endnote là công cụ tìm kiếm tài liệu trực tuyến.

#### **2. Cài đặt endnote**

Quy trình cài đặt phần mềm endnote cũng được cài đặt giống như nhiều phần mềm khác. Hiện nay việc cài đặt một phần mềm vào máy tính để sử dụng không còn là vấn đề quá khó khăn đối với người sử dụng máy tính.

### **3. Nhập thông tin về tài liệu trích dẫn vào thư viện endnote**

### 3.1 Nhập bằng tay

Đây là cách đơn giảng và nó có tác dụng khi chúng ta không tìm được tài liệu trực tuyến. Tuy nhiên, phương pháp này sẽ mất chút thời gian để nhập vào thư viện Endnote và đôi khi dễ bị nhằm lẫn các thông tin về tác giả, tên bài báo (hoặc công trình khoa học), tên tạp chí…

Trong quy trình nhập dữ liệu bằng tay, chúng ta cần chú ý chọn kiểu tài liệu. Mỗi kiểu tài liệu sẽ có các cách ghi thông tin khác nhau. Tuy nhiên, có một số thông tin mà người dùng không thể bỏ qua được đó là: tên tác giả, năm xuất bản, tên bài báo (hoặc công trình khoa học), tên tạp chí (hoặc ngồn lấy thông tin),...

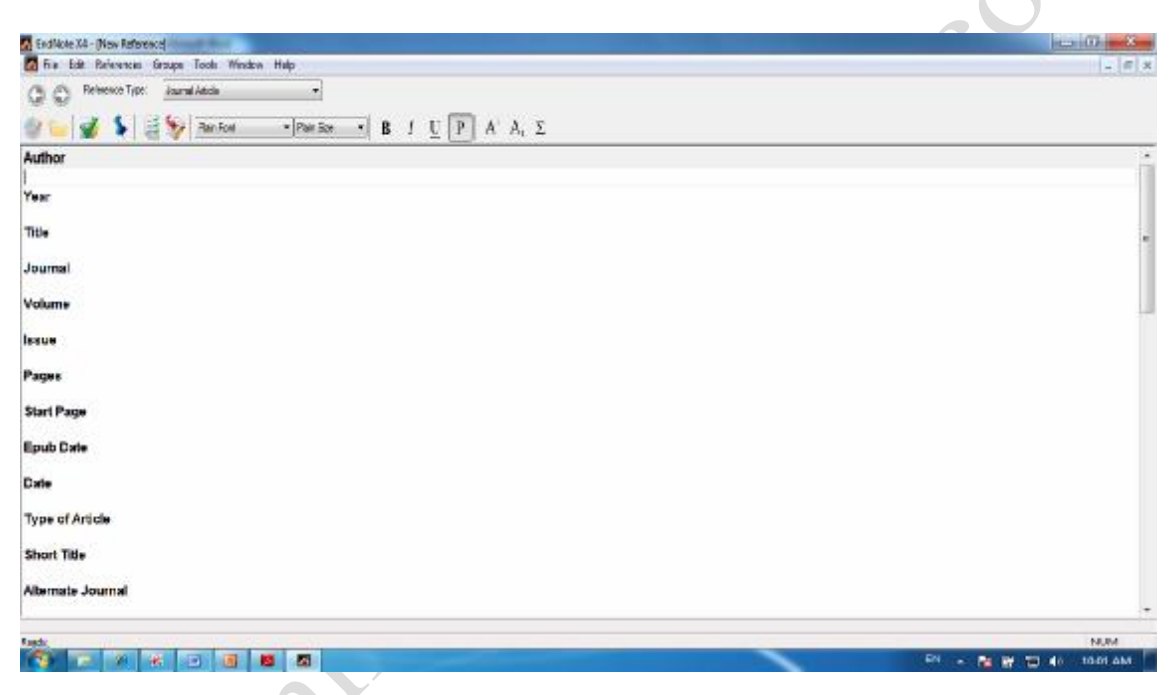

Hình 1: Giao diện của endnote

3.2 Nhập dữ liệu trực tuyến

Nhập dữ liệu trực tuyền là cách nhập dữ liệu đơn giản nhất từ một cơ sở dữ liệu vào thư viện endnote, điều này có nghĩa là chúng ta chỉ cần nhấp vào một đường dẫn trong cơ sở dữ liệu và những tài liệu tham khảo được chọn sẽ tự động chèn vào thư viện endnote.

Đối với những tài liệu có sẵn trên mạng internet hoặc thư viện số cho phép đăng nhập trực tuyến thì chúng ta nên dùng cách này vì nhập dữ liệu rất nhanh chóng và chính xác.

vào option của website đó để cài đặt lại chu phù hợp.

Chú ý: Nếu không thấy ô chức năng "nhập vào endnote" xuất hiện thì chúng ta phải

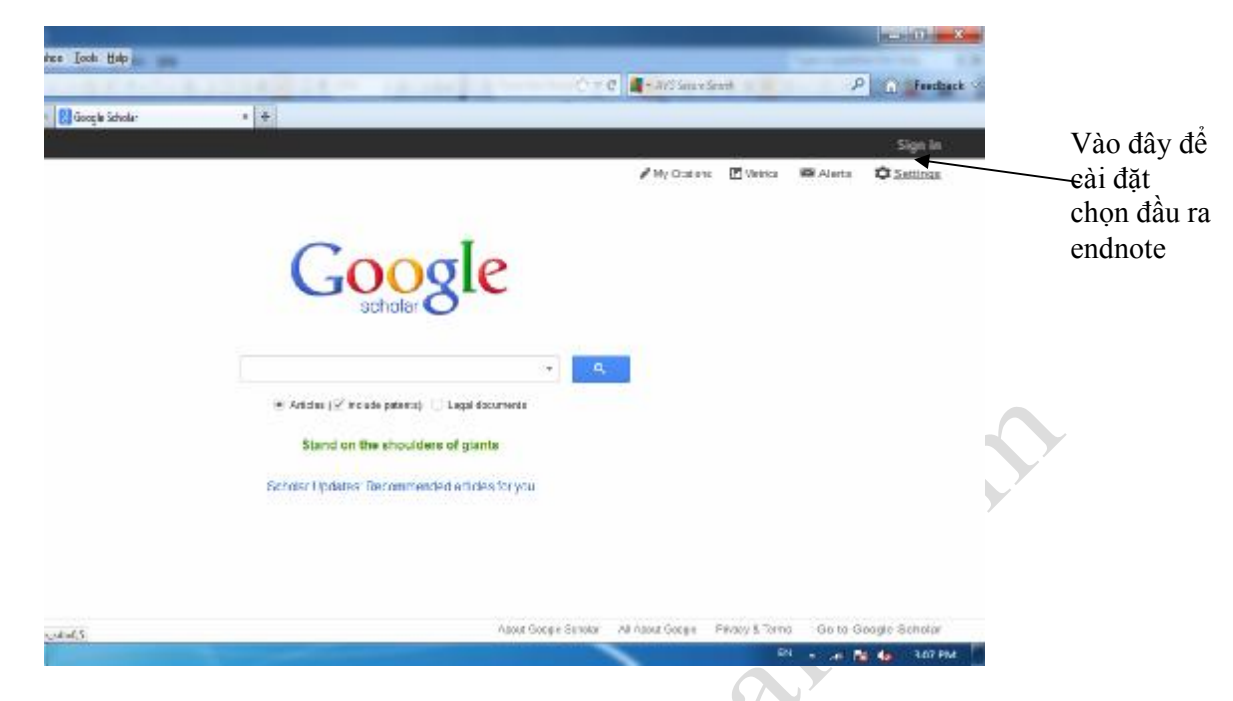

### **4. Sử dụng Endnote trong MS Word**

Chèn tài liệu tham khảo vào bài viết là công đoạn cuối cùng để sử dụng endnote.<br>ta chỉ cần mà file word sẵn số Trên thanh sâng sử sẽ wiết hiện thẻ lênh như hình dưới. Chúng ta chỉ cần mà file word sẵn có. Trên thanh công cụ sẽ xuất hiện thẻ lệnh như hình dưới đây:

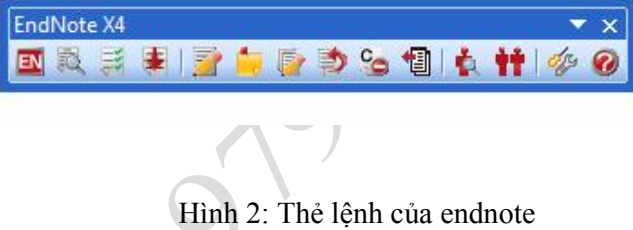

Sau khi chúng ta chọn tài liệu tham khảo cần được trích dẫn và vị trí trích dẫn, click chuột vào insert selected citation. Khi đó tên tác giả và năm xuất bản sẽ được gắn vào vị trí cần trích dẫn và toàn bộ thông tin của tài liệu trích dẫn sẽ xuất hiện ở cuối file.

### **III. Một vài kinh nghiệm**

- Khi viết đề tài, bài báo thì chúng ta thường đọc rất nhiều tài liệu và chỉ nhớ mang máng nội dung của chúng, đến khi muốn dùng lại thì không nhờ nó từ nguồn nào. Do đó, khi đọc thấy những thông tin hữu ích thì chúng ta nên tóm tắt ngắn gọn những thông tin mà chúng ta có thể dùng đến và nhập tài liệu tham khảo đó vào thư viện endnote.

- Ngoài ra, nếu chúng ta chưa quen hoặc không có phần mềm endnote thì có thể dùng FOOTNOTE trong MS Word. Tuy nhiên khi sữ dụng chức năng này thì mỗi lần trích dẫn tài liệu tham khảo thì chúng ta phải gỏ lại thông tin tác giả và năm xuất bản. Do đó, việc sử dụng này cũng mất nhiều thời gian và đôi khi còn bị trùng lặp. Ví dụ như cùng một tài liệu và tác giả nhưng khi liệt kê tài liệu tham khảo thì chúng ta có thể bị lặp lại nhiều lần.

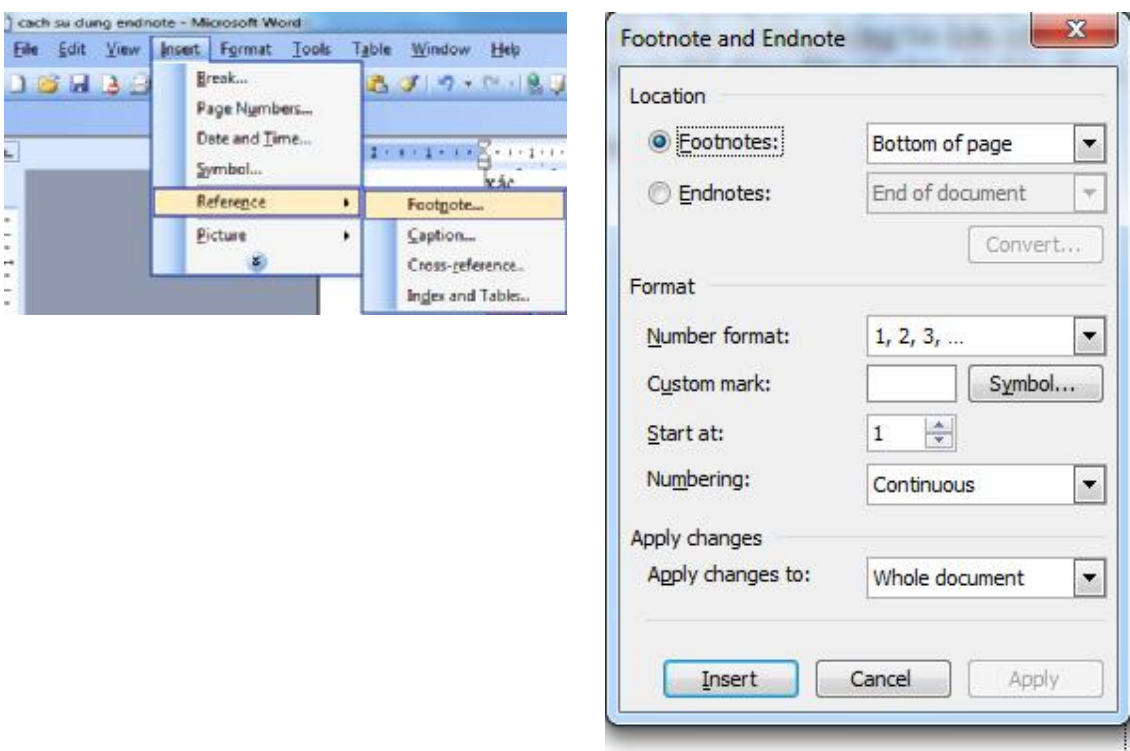

Hình 3: Sử dụng chức năng foodnote trong MS Word

## **IV. Kết luận**

 $-1 - 1 - 1 - 1 - 1$ 

- · Ghi tài liệu tham khảo đúng cách là hết sức quan trọng đối với một bài viết khoa học.
- · Sử dụng phần mềm để làm công cụ hỗ trợ sẽ tiết kiệm được thời gian và công sức của người viết rất nhiều.
- · Endnote là phần mềm dễ sử dụng và khá bổ biến hiện nay, nó có nhiều ưu điểm hơn so với các chương trình khác.

### **Tài liệu tham khảo**

- 1. Hướng dẫn sử dụng Endnote. Xem <http://endnote.com/>
- 2. Tôn Nữ Phương Mai, Hoàng Thị Trung Thu. 12/2010. Trích dẫn và lập danh sách tài liệu trích dân. Đại học Huế